# GliderScore with Pandora

By Robust 2019/11/29

#### Need to use an universal 2.4G device

- It could act as a 7ch RC 2.4G receiver
- It could also act as a 2.4G transmitter too!
- CH5/CH6 could act as UART
- VCC/GND never inverse

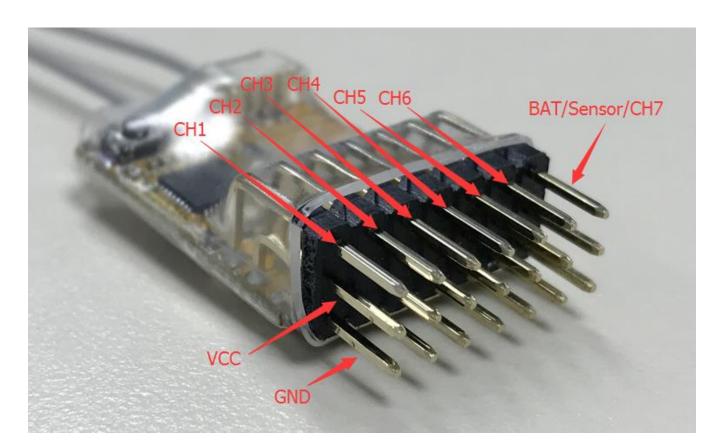

### To work with GliderScore

- Needing a USB→UART(TTL) convertor
  - CP2012 module is recommended
  - Connect with GliderScore very well and supply the 5V DC power

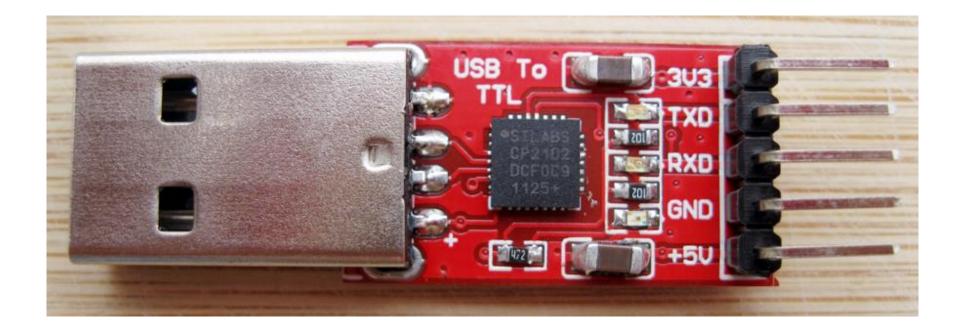

#### Connect with universal 2.4G device

• Please refer to the picture and the table

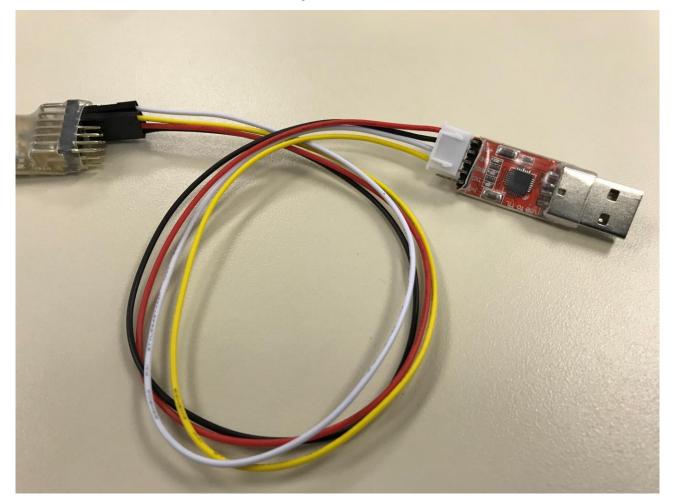

| Universal 2.4G | CP2012 module | Color  |
|----------------|---------------|--------|
| CH5            | TXD           | Yellow |
| CH6            | RXD           | White  |
| VCC            | 5V            | RED    |
| GND            | GND           | BLACK  |

### GS timer setting: step 1

- Find out the COM port # of your CP2012 module
  - For this PC is COM3

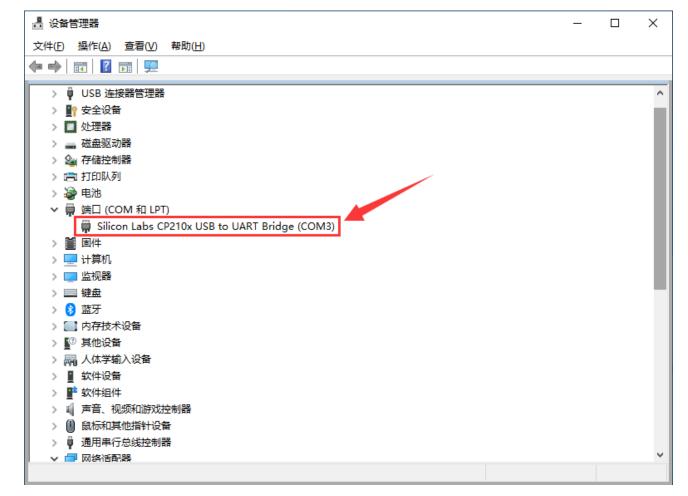

# GS timer setting: step 2

- Set the parameter as high light
  - Baud Rate: 19200
  - Data Bits: 8
  - Stop Bits: 1
  - Parity: None

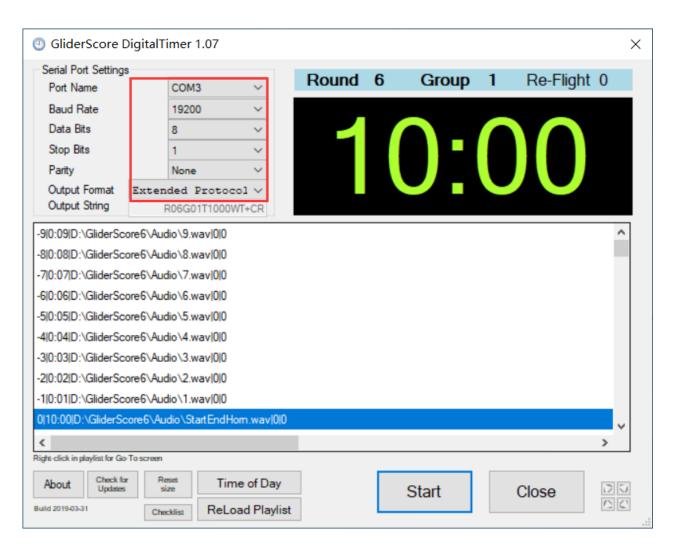

# Tips for GS timer event setting

- Try to keep the timing window running even in Sleep Time
  - For example: after F3K working time there will be landing time. If add the event high light as below will help a lot of the Pandora timing window info displaying. Otherwise Pandora will lost the signal for 10 seconds!

|   | Timer Name<br>F3B-Distance |        |   |   | Timer<br>Time | Displayed<br>Time | On New<br>Round | Announcement         | Announcement File<br>Name | Beep<br>Frequency<br>(Hz) | Beep<br>Duration<br>(mSecs) | Play             | Stop | Browse for file |  |
|---|----------------------------|--------|---|---|---------------|-------------------|-----------------|----------------------|---------------------------|---------------------------|-----------------------------|------------------|------|-----------------|--|
|   | F3B-Duration               |        |   |   | 592           | 0:08              |                 | 8                    | 8.wav                     | 0                         | 0                           | $\triangleright$ |      | Browse          |  |
|   | F3B-Speed                  |        |   |   | 593           | 0:07              |                 | 7                    | 7.wav                     | 0                         | 0                           | $\triangleright$ |      | Browse          |  |
|   | F3J/F5JTimer-2m10m         |        |   |   | 594           | 0:06              |                 | 6                    | 6.wav                     | 0                         | 0                           | $\triangleright$ |      | Browse          |  |
|   | F3J/F5JTimer-5m10m         |        |   |   | 595           | 0:05              |                 | 5                    | 5.wav                     | 0                         | 0                           | $\triangleright$ |      | Browse          |  |
|   | F3JTimer-5m15m             | $\sim$ |   |   | 596           | 0:04              |                 | 4                    | 4.wav                     | 0                         | 0                           | $\triangleright$ |      | Browse          |  |
|   | F3K-1m3m30s                |        |   |   | 597           | 0:03              |                 | 3                    | 3.wav                     | 0                         | 0                           | $\triangleright$ |      | Browse          |  |
| • | F3K-3m10m30s               |        | N |   | 598           | 0:02              |                 | 2                    | 2.wav                     | 0                         | 0                           | $\triangleright$ |      | Browse          |  |
|   | F3K-3m3m30s                |        |   |   | 599           | 0:01              |                 | 1                    | 1.wav                     | 0                         | 0                           | $\triangleright$ |      | Browse          |  |
|   | F3K-3m7m30s                |        |   | X | 600           | 0:00              |                 | End hom              | StartEndHorn.wav          | 0                         | 0                           | $\triangleright$ |      | Browse          |  |
|   | Thermal-5m12m              |        |   |   | 601           | 0:29              |                 | 29 seconds remaining |                           | 0                         | 0                           | $\triangleright$ |      | Browse          |  |
|   |                            |        |   |   | 610           | 0:20              |                 | 20 seconds remaining | Remaining-20Secs.wav      | 0                         | 0                           | $\triangleright$ |      | Browse          |  |
|   |                            |        |   |   | 620           | 0:10              |                 | 10 seconds           | 10Secs.wav                | 0                         | 0                           | $\triangleright$ |      | Browse          |  |
|   |                            |        |   |   | 621           | 0:09              |                 | 9                    | 9.wav                     | 0                         | 0                           | $\triangleright$ |      | Browse          |  |
|   |                            |        |   |   | 622           | 0:08              |                 | 8                    | 8.wav                     | 0                         | 0                           | $\triangleright$ |      | Browse          |  |
|   |                            |        |   |   | 623           | 0:07              |                 | 7                    | 7.wav                     | 0                         | 0                           | $\triangleright$ |      | Browse          |  |
|   |                            |        |   |   | 624           | 0:06              |                 | 6                    | 6.wav                     | 0                         | 0                           | $\triangleright$ |      | Browse          |  |
| A | dd Timer Ex                | port   |   |   | Add Timer Ev  | ent               |                 | 1                    |                           | ·                         |                             |                  |      |                 |  |

How to upgrade the firmware of the 2.4G device

### Software tools preparation

- ST Flash Loder
- CP210x USB UART driver

| Flash Loa              | ader Demonst | rator                 |         |               |
|------------------------|--------------|-----------------------|---------|---------------|
| ST                     | Microe       | lectronic             | s       |               |
| Select th<br>next to o |              | on port and set<br>n. |         | en click      |
|                        |              |                       |         |               |
| Port Nam               |              | ▼ Parity              |         | <u> </u>      |
| Baud Rat               | e 115200     | Echo                  | Disable | ed 💌          |
| Data Bit               | .s  8        | 🗾 Timeou              | t(s  10 | <u> </u>      |
|                        |              |                       |         |               |
|                        | Back         | Next                  | Cancel  | <u>C</u> lose |

#### 6CH Receiver upgrade connection

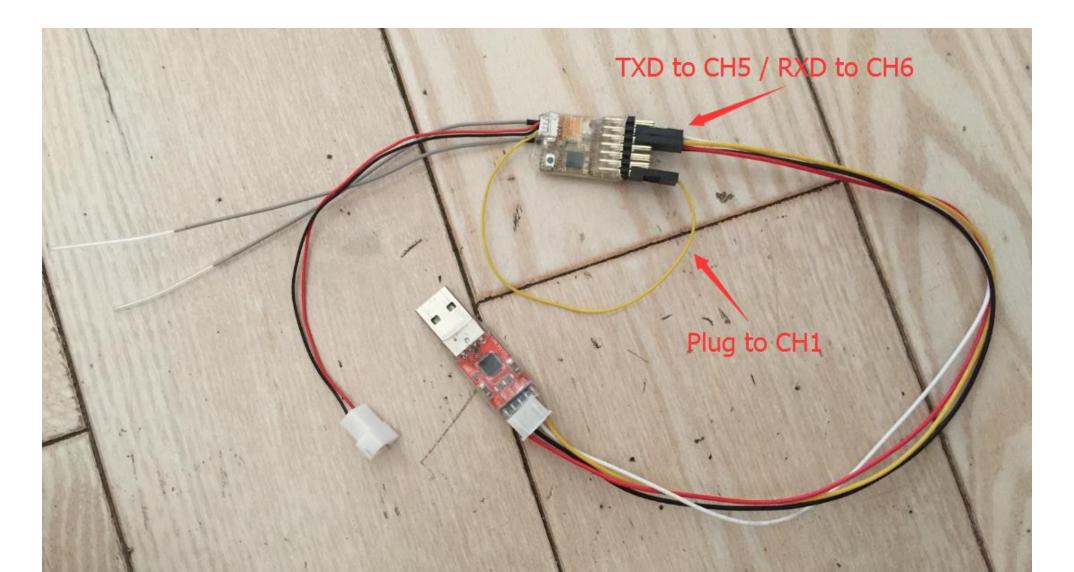

#### Connector to 6CH receiver

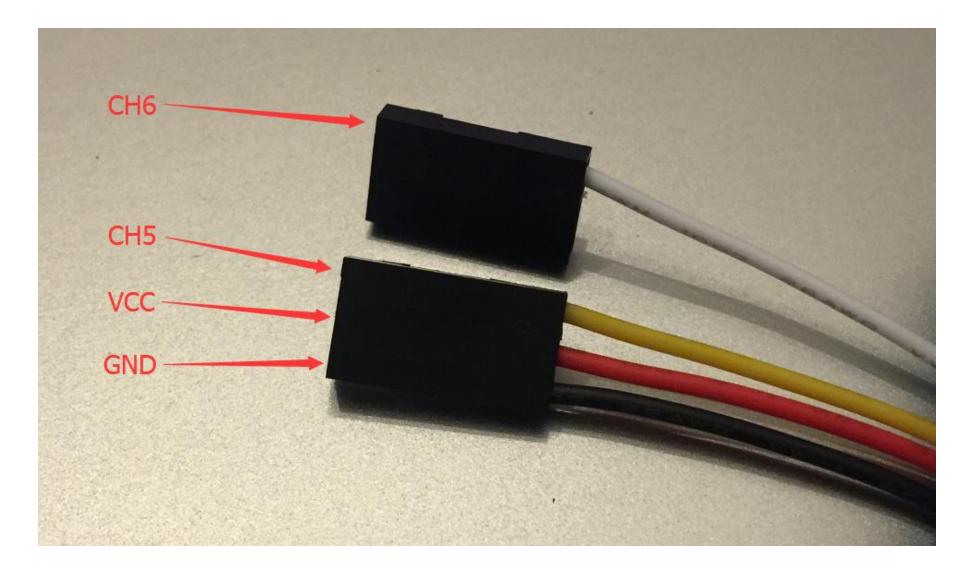

### The USB-UART dongle

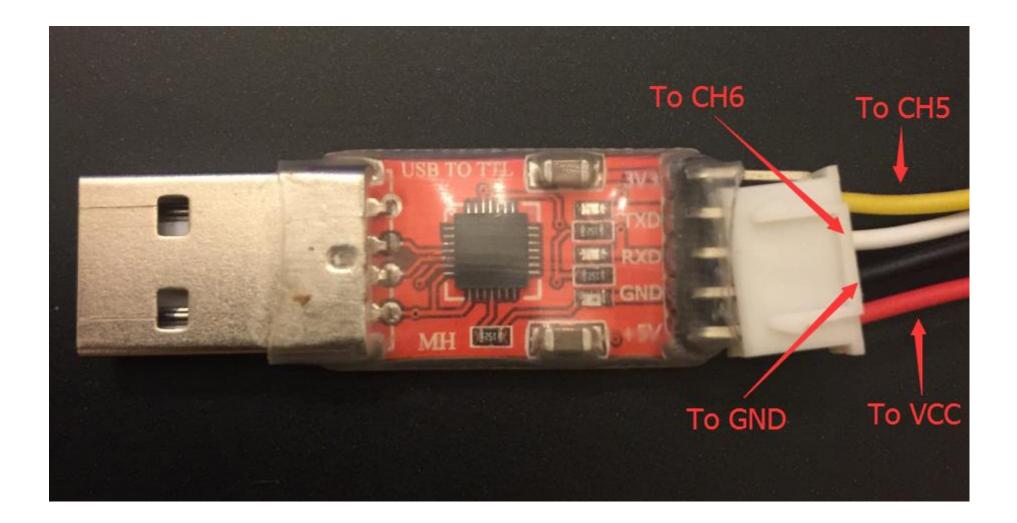

### Check the USB-UART dongle

• Make sure the com port is the one of your USB-UART dongle

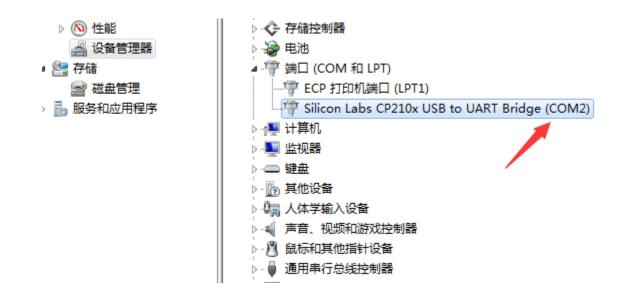

| > Flash Loader Demonstrator |                                  |                         |              |                  |  |  |
|-----------------------------|----------------------------------|-------------------------|--------------|------------------|--|--|
| ST                          | Nicroele                         | ctr                     | onics        |                  |  |  |
|                             | communication j<br>n connection. | port                    | and set sett | ings, then click |  |  |
| -Common for                 | all families-                    |                         |              |                  |  |  |
| • UART                      |                                  |                         |              |                  |  |  |
| Port Name                   | COM2                             | •                       | Parity       | Even 💌           |  |  |
| Baud Rate                   | 115200                           | •                       | Echo         | Disabled 💌       |  |  |
| Data Bits                   | 8                                | $\overline{\mathbf{v}}$ | Timeout (s   | 10 💌             |  |  |
|                             |                                  |                         |              |                  |  |  |
|                             |                                  |                         |              |                  |  |  |
|                             |                                  |                         |              |                  |  |  |
|                             |                                  |                         |              |                  |  |  |
|                             |                                  |                         |              |                  |  |  |
|                             |                                  |                         |              |                  |  |  |
|                             |                                  |                         |              |                  |  |  |
|                             |                                  |                         |              |                  |  |  |
|                             |                                  |                         |              |                  |  |  |
|                             | Back                             | Next                    | <u>C</u> a   | ncel             |  |  |

#### Remove the protection

• Remove the protection, the MCU would be rest !!!

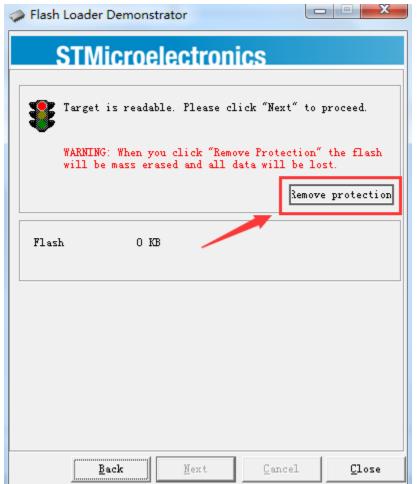

#### Next !

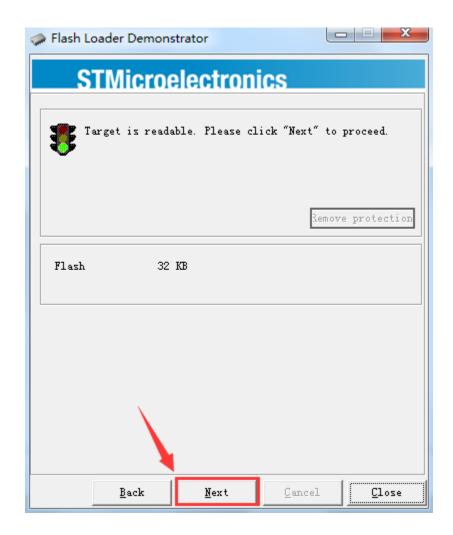

### Make sure is the right target

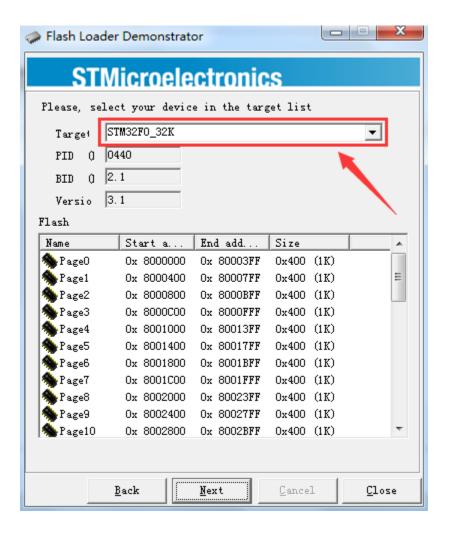

### Load the HEX file

| Flash Loader Demonstrator                                                 |  |  |  |  |  |  |  |
|---------------------------------------------------------------------------|--|--|--|--|--|--|--|
| OThis was a los durantica                                                 |  |  |  |  |  |  |  |
| STMicroelectronics                                                        |  |  |  |  |  |  |  |
| C Erase                                                                   |  |  |  |  |  |  |  |
| All     O Selection                                                       |  |  |  |  |  |  |  |
| Download to device Download from file                                     |  |  |  |  |  |  |  |
| DownLoad from file<br>C:\Users\yinghz\Desktop\2C_FW\debug\6ch\JR_Receiver |  |  |  |  |  |  |  |
| 🙃 Erase necessary pag 🔿 No Erase 🔿 Global Eras                            |  |  |  |  |  |  |  |
| @ 8000000 V Jump to the user progr:                                       |  |  |  |  |  |  |  |
| ▼ Optimize (Remove some FFs) ▼ Verify after download                      |  |  |  |  |  |  |  |
| Apply option by                                                           |  |  |  |  |  |  |  |
| C Upload from device                                                      |  |  |  |  |  |  |  |
| Upload to file                                                            |  |  |  |  |  |  |  |
|                                                                           |  |  |  |  |  |  |  |
| C                                                                         |  |  |  |  |  |  |  |
| ENABLE TREAD PROTECTION                                                   |  |  |  |  |  |  |  |
|                                                                           |  |  |  |  |  |  |  |
|                                                                           |  |  |  |  |  |  |  |
| Back Next Cancel Close                                                    |  |  |  |  |  |  |  |

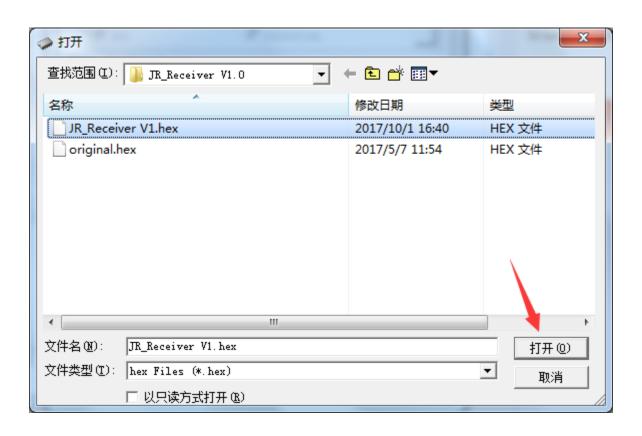

### Next and finish the firmware download!

| STMicro<br>Erase                                                                                                    |                                           |              |          |  |  |  |  |  |
|----------------------------------------------------------------------------------------------------|-------------------------------------------|--------------|----------|--|--|--|--|--|
| € All                                                                                                    | C Select                                  | ion          |          |  |  |  |  |  |
| Download to devia     Download from :     Download from :                                                                                                    | file                                      |              |          |  |  |  |  |  |
| -                                                                                                    | z\Desktop\2C_FW\debu<br>sarv paz O No Er: |              |          |  |  |  |  |  |
| <ul> <li>● Erase necessary pag</li> <li>○ No Erase</li> <li>○ Global Eras</li> <li>@ 8000000</li> <li>✓ Jump to the user progr:</li> <li>✓ Optimize (Remove some FFs)</li> <li>✓ Verify after download</li> </ul> |                                           |              |          |  |  |  |  |  |
| ☑ Optimize (R                                                                                                    | emove some FFs) 🔽                         | -            | download |  |  |  |  |  |
| - 10000000                                                                                                    | emove some FFs) 🔽<br>n by1                | -            |          |  |  |  |  |  |
| ♥ Optimize (R<br>♠ Apply option<br>♥ Upload from devia<br>♥ Upload to file                                                                                                    | emove some FFs) 🔽<br>n by1                | -            | download |  |  |  |  |  |
| ♥ Optimize (R.<br>♥ Apply option<br>♥ Upload from devia                                                                                                    | emove some FFs) 🔽<br>n by1                | Verify after | download |  |  |  |  |  |

| Flash Load | Flash Loader Demonstrator |                                    |                                 |                           |  |  |  |  |
|------------|---------------------------|------------------------------------|---------------------------------|---------------------------|--|--|--|--|
| ет         | Micro                     | electron                           | ice                             |                           |  |  |  |  |
|            | MILUIU                    |                                    | 60                              |                           |  |  |  |  |
|            |                           |                                    |                                 |                           |  |  |  |  |
|            |                           |                                    |                                 |                           |  |  |  |  |
| Target     | STM32F0_3                 | 2K                                 |                                 |                           |  |  |  |  |
| Map        | STM32F0_3                 | 2K. STmap                          |                                 |                           |  |  |  |  |
|            |                           |                                    |                                 |                           |  |  |  |  |
| Operatio   | DOWNLOAD                  |                                    |                                 |                           |  |  |  |  |
| File       | C:\Users\y<br>VD_6\MDK-   | yinghz\Desktop\<br>ARM\JR_Receiver | 2C_FW\debug\6c<br>V1_0\TR_Recei | h\JR_Receiv<br>ver V1 bev |  |  |  |  |
|            |                           |                                    |                                 |                           |  |  |  |  |
| File       | 18 74 KB                  | (19192 bytes)                      |                                 |                           |  |  |  |  |
| Status     |                           | (19192 bytes) o<br>(19192 bytes) o | f 18.74 KB (19                  | 192 bytes)                |  |  |  |  |
| Time       | 00:00:06                  |                                    | /                               |                           |  |  |  |  |
|            |                           |                                    |                                 |                           |  |  |  |  |
|            |                           |                                    |                                 |                           |  |  |  |  |
| De         | wolood o                  | neration finial                    | ad aucoaccf                     | .lls.                     |  |  |  |  |
| Du         | wilload U                 | peration finist                    | icu successi                    | uiy                       |  |  |  |  |
|            |                           |                                    |                                 |                           |  |  |  |  |
|            |                           |                                    |                                 |                           |  |  |  |  |
|            | Back                      | Next                               | Cancel                          | <u>C</u> lose             |  |  |  |  |
|            | <u>B</u> ack              | Next                               | Lancel                          | <u> </u>                  |  |  |  |  |

### Back and enable the READ PROTECTION!

| 🧼 Flash Load | der Demonstrator                                  |
|--------------|---------------------------------------------------|
| ST           | Microelectronics                                  |
|              |                                                   |
|              |                                                   |
|              |                                                   |
| Target       | STM32F0_32K                                       |
| Map          | STM32F0_32K. STmap                                |
|              |                                                   |
| Operatio     | DOWNLOAD                                          |
| File         | C:\Users\yinghz\Desktop\2C_FW\debug\6ch\JR_Receiv |
|              | VO.6\MDK-ARM\JR_Receiver VI.0\JR_Receiver V1.hex  |
|              |                                                   |
| File         | 18.74 KB (19192 bytes)                            |
| Status       |                                                   |
| Time         | 00:00:06                                          |
|              |                                                   |
|              |                                                   |
|              |                                                   |
|              | wnload operation finished successfully            |
|              |                                                   |
|              |                                                   |
|              | Back Next Cancel Close                            |
|              | Dack Vex. Caucer Close                            |

| Flash Loader Demonstrator                  |                                |  |  |  |  |  |  |
|--------------------------------------------|--------------------------------|--|--|--|--|--|--|
| STMicroelect                               | ronics                         |  |  |  |  |  |  |
| C Erase                                    |                                |  |  |  |  |  |  |
| C All                                      | C Selection                    |  |  |  |  |  |  |
| C Download to device<br>Download from file |                                |  |  |  |  |  |  |
|                                            | C_FW\debug\6ch\JR_Receiver     |  |  |  |  |  |  |
| Erase necessary pag     8000000            | C No Erase C Global Eras       |  |  |  |  |  |  |
| ,                                          | FFs) 🔽 Verify after download   |  |  |  |  |  |  |
| Apply option by                            |                                |  |  |  |  |  |  |
| C Upload from device<br>Upload to file     |                                |  |  |  |  |  |  |
|                                            |                                |  |  |  |  |  |  |
| ENABLE READ PROTECTION                     |                                |  |  |  |  |  |  |
| <u>B</u> ack <u>N</u> ex                   | t <u>C</u> ancel <u>C</u> lose |  |  |  |  |  |  |

### Yes and done !

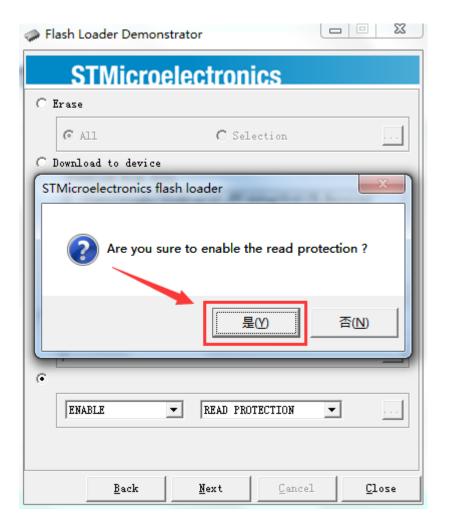

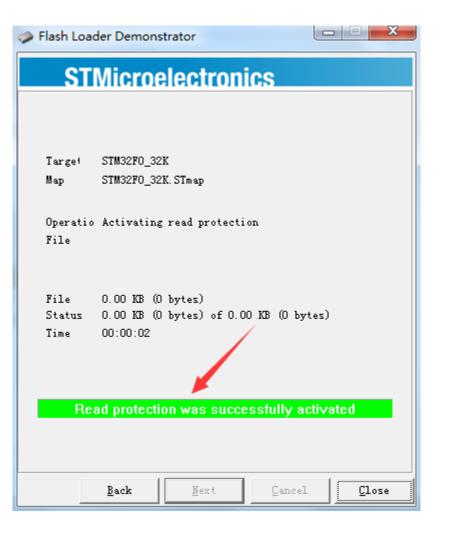